## **Pedanet-tunnusten luominen**

1. Mene sivulle peda.net. Valitse oikeasta yläkulmasta sisäänkirjautuminen

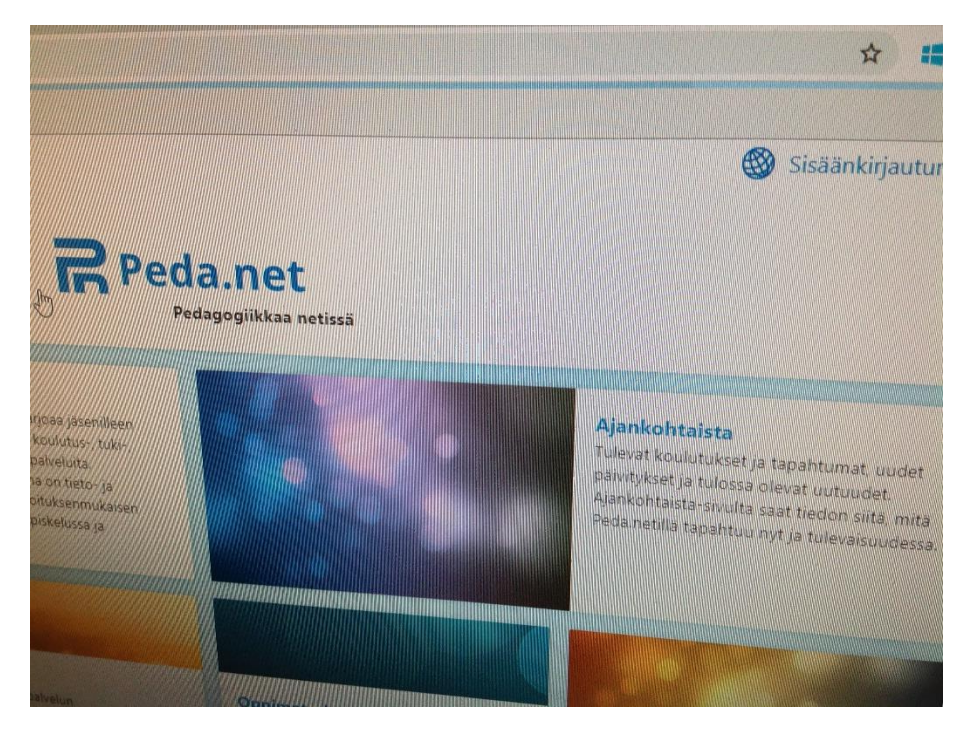

2. Selaa sivua alas. Alhaalta löytyy kohta Rekisteröi uusi tunnus. Klikkaa tätä.

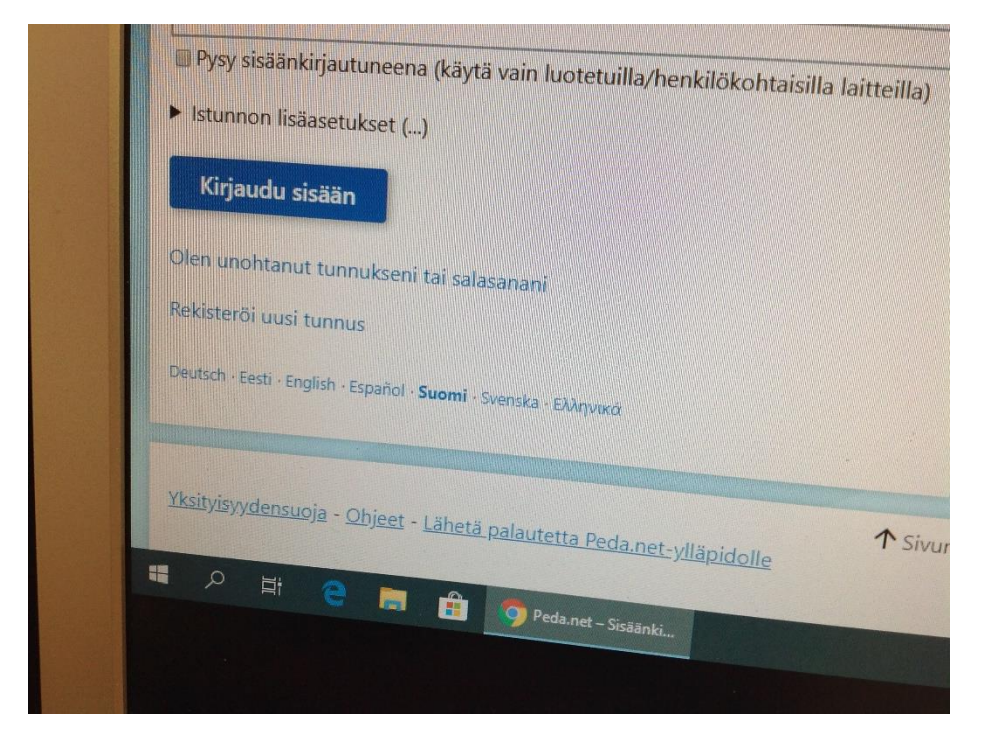

## 3. Valitse oikea ikäryhmä .

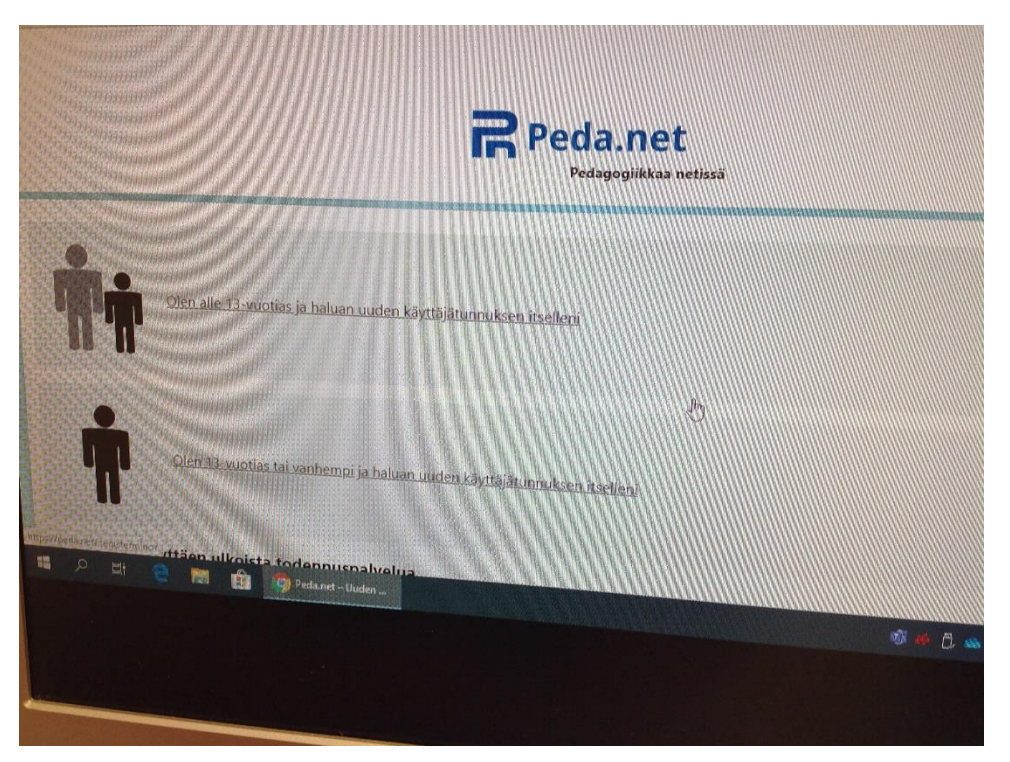

4. Täytä lomake. Kun olet täyttänyt lomakkeen, lähetä rekisteröinti.

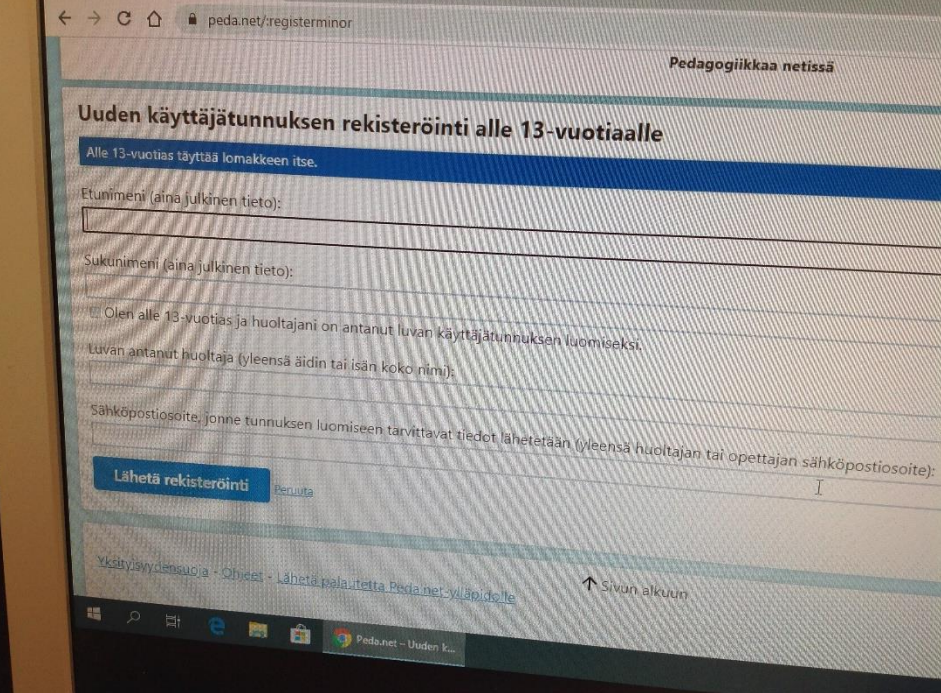

5. Saat antamaasi sähköpostiosoitteeseen rekisteröintitiedot ja väliaikaiset tunnukset.

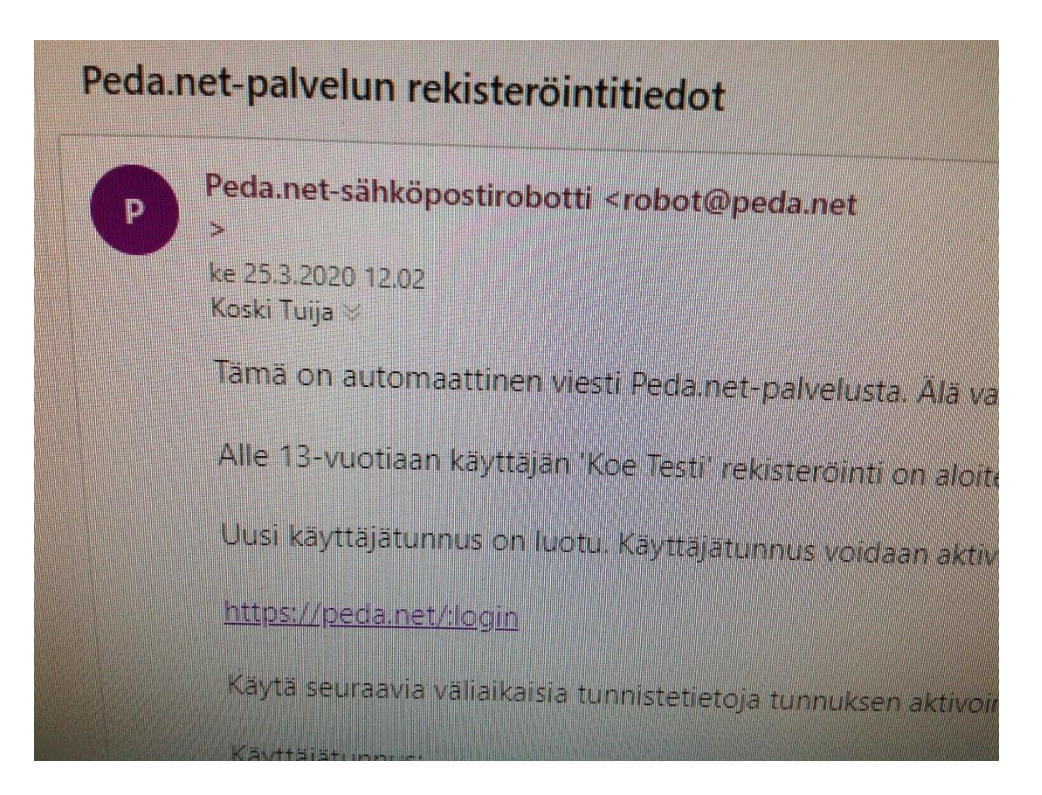

6. Hyväksy käyttöehdot.

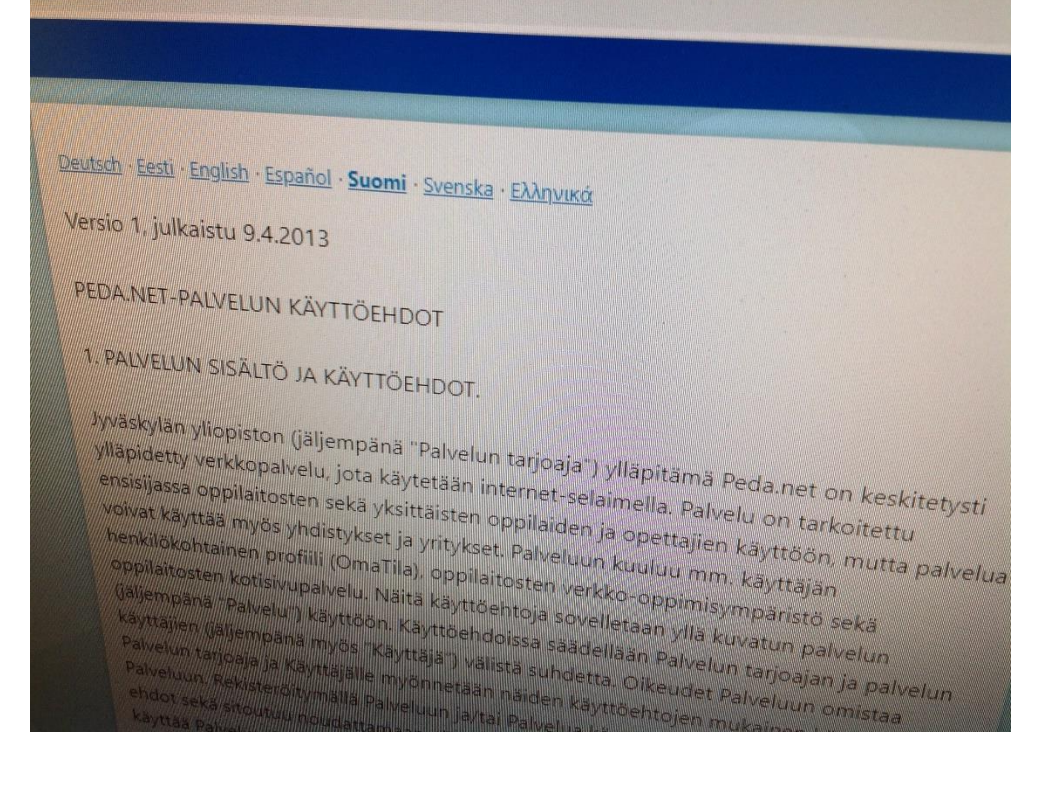

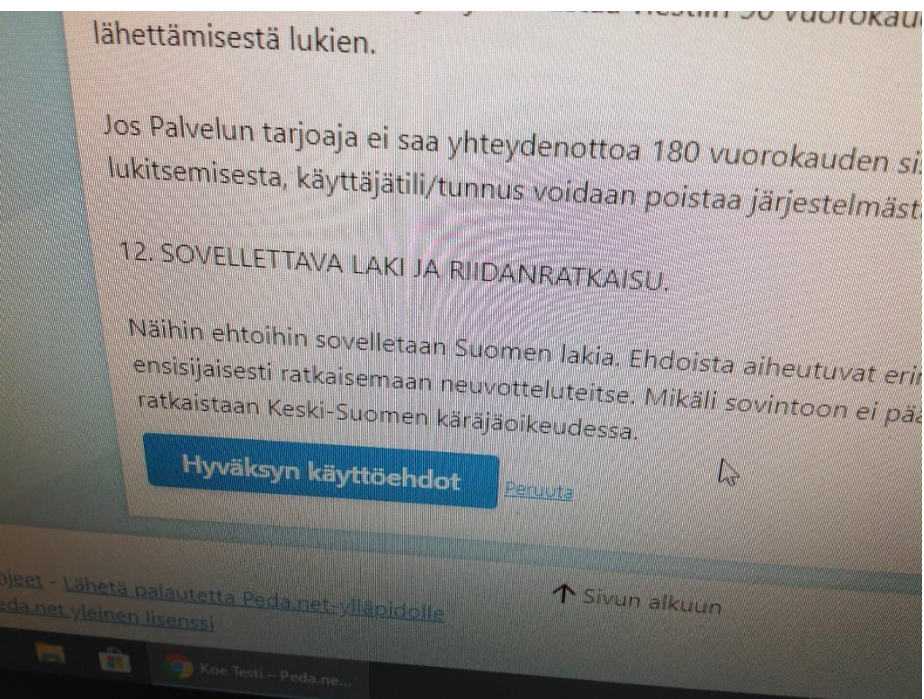

7. Tunnuksen aktivointi. Luo uusi käyttäjätunnus: Etunimi Sukunimi. Keksi uusi salasana. Lisää sähköpostiosoite. Sen jälkeen aktivoi tunnus. Muista laittaa itsellesi ylös nämä uudet käyttäjätunnus ja salasana.

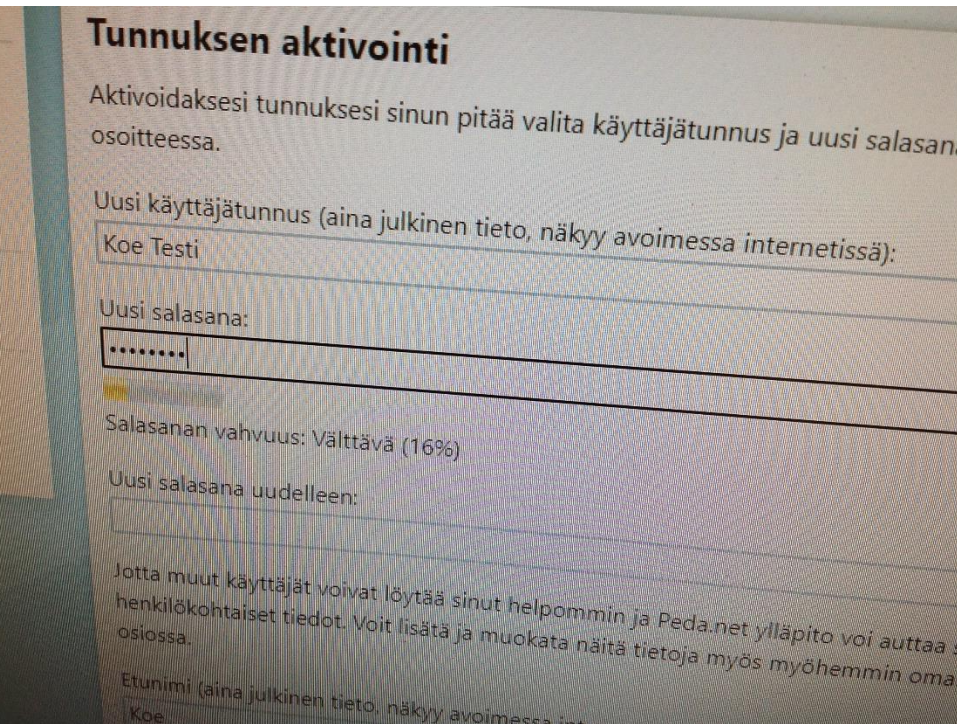